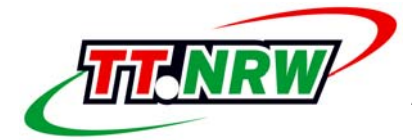

*Westdeutscher Tischtennis‐Verband e.V.*

Ausschuss für Erwachsenensport

Liebe Sportkameradinnen und Sportkameraden,

seit einigen Wochen steht die Online‐Spielverlegung in click‐TT zur Verfügung. Eine umfassende Infor‐ mation dazu erfolgt erst jetzt, weil am Ende dieses Monats noch einige Verbesserungen hinzugekommen sind.

Sie kennen sicherlich den teilweise mühsamen Vorgang, der mit einer einvernehmlichen Spielverlegung verbunden ist. Wir reden ja nicht nur über etliche E‐Mails und/oder Telefonate, sondern auch über die Mit‐ teilung an den Spielleiter, die – wenn auch nicht überall – von beiden Vereinen zu bestätigen ist. Hier setzt die Online‐Spielverlegung ein, die den gesamten Vorgang nach click‐TT verlagert.

> *Die Funktion ist nicht überall freigeschaltet. Die Bezirke und Kreise entscheiden jeweils allein darüber, ob sie die Funktion nutzen oder nicht. Im Einzelfall kann es bestimmt nicht schaden, bei den zuständigen Stellen nachzufragen bzw. um die Freischaltung zu bitten.*

Hier nun die einzelnen Schritte:

## **Antrag auf Spielverlegung**

Im Bereich "Spielbetrieb" erhalten Sie – nach Aufruf der Suchfunktion – eine bestimmte Menge der anstehenden Mannschaftskämpfe. Sie markieren nun das gewünschte Spiel, danach "Ausgewähltes Spiel verlegen ..." und Ausführen.

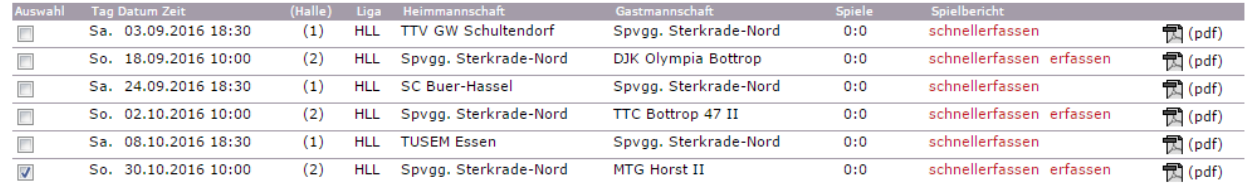

Aktion Ausgewähltes Spiel verlegen... D Ausführen

Sie können selbstverständlich auch als Gast tätig werden. Es muss sich nicht um ein Heimspiel handeln.

Eine Spielverlegung können alle Personen beantragen oder bestätigen, die entweder Vereinsadministrator oder Ergebniserfasser sind. Das ist nicht unproblematisch, weil auch Personen tätig werden können, die für die betreffende Mannschaft gar nicht zuständig sind. Es ist sicher eine gute Gelegenheit, den Bestand an Ergebniserfassern ein wenig zu prüfen, den einen oder anderen zu löschen, und den Rest darauf aufmerk‐ sam zu machen, dass er sich mit diesen Anfragen nicht zu beschäftigen hat. (Ich arbeite daran, dass nur der jeweilige Mannschaftskontakt tätig werden kann.)

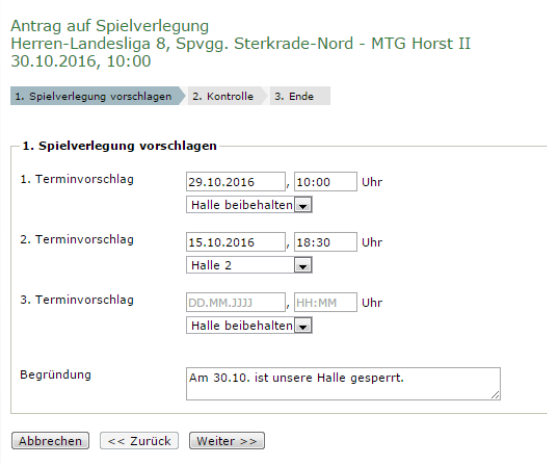

Im nächsten Schritt ist der Verlegungswunsch einzutragen.

Sie können mit bis zu drei Terminvorschlägen aufwarten, ggf. nur mit Änderung der Anfangszeit oder der Halle (siehe links).

Ob Sie eine Begründung für Ihren Verlegungswunsch ange‐ ben, ist Ihnen überlassen. Im Einzelfall kann das hilfreich sein, muss aber nicht … (click‐TT verlangt auf jeden Fall einen Eintrag. Zur Not tut es auch ein Leerzeichen oder ein Bindestrich.)

Weiter >>

... danach auf der Kontrollseite Vorschlag senden

Die Mail mit den Terminvorschlägen erhalten der Vereinsadministrator des gegnerischen Vereins sowie der zuständige Mannschaftsführer. Auf der click-TT-Startseite des gegnerischen Vereins sieht das dann so aus:

| Statusinformation                                                 |                                                              |              |            |                       |                    |           |
|-------------------------------------------------------------------|--------------------------------------------------------------|--------------|------------|-----------------------|--------------------|-----------|
| Spielverlegungen<br>Folgende Spielverlegungen sind zu bearbeiten. |                                                              |              |            |                       |                    |           |
| Ursprünglicher Termin                                             | Terminvorschläge                                             | <b>Halle</b> | Liga       | Heimmannschaft        | Gastmannschaft     |           |
| 30.10.2016 10:00                                                  | bitte wählen<br>$\overline{\phantom{a}}$                     | Halle 2      | <b>HLL</b> | Spvgg. Sterkrade-Nord | MTG Horst II       |           |
| Begründung:                                                       | Geben Sie hier im Falle einer Ablehnung eine Begründung ein. |              |            |                       | 2ustimmen ablehnen |           |
|                                                                   |                                                              |              |            |                       |                    | Speichern |

*Wenn Sie lediglich eine Änderung der Austragungsstätte beantragen, muss der gegnerische Verein nicht zustimmen. Deshalb bekommt er zu diesem Zeitpunkt auch keine Mitteilung.*

Der gegnerische Verein hat nun zwei Möglichkeiten:

## **Ablehnung**

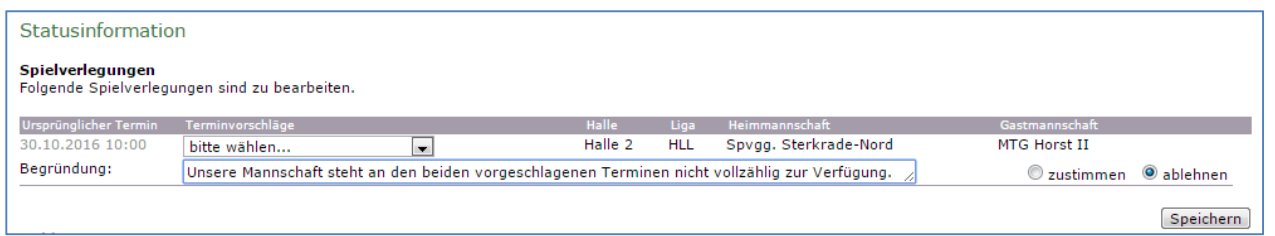

Hinweis zur Begründung der Ablehnung: click‐TT verlangt auf jeden Fall einen Eintrag. Zur Not tut es auch ein Leerzeichen oder ein Bindestrich.

## **Zustimmung** zu einem Termin

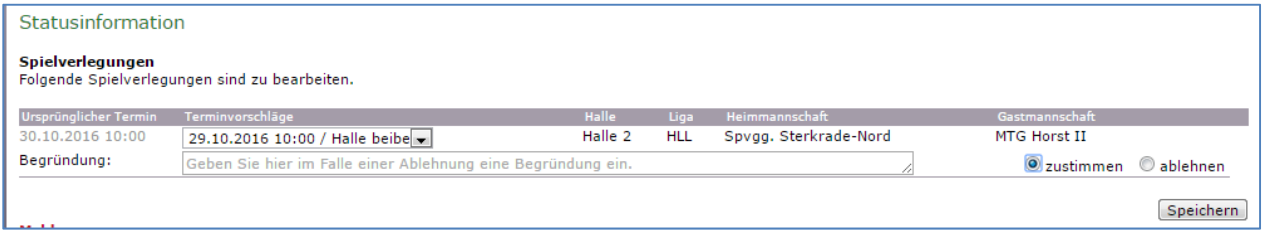

In diesem Fall braucht es natürlich keine Begründung.

## Speichern, und fertig.

Erst nach der beiderseitigen Zustimmung erreicht die Terminvereinbarung Ihren Spielleiter. Er wird den Antrag prüfen und in aller Regel genehmigen.

> *Es sind jedoch durchaus Fälle denkbar, wo eine Genehmigung versagt wird: Terminkolli‐ sionen mit anderen Mannschaftskämpfen, unzulässiger Termin gemäß den Bestimmungen des Feiertagsgesetzes, Überschreiten der Antragsfrist bei Nachverlegungen usw.*

Nach erfolgter Spielverlegung durch den Spielleiter erhalten beide Vereine die seit langem bekannte Mitteilung aus click‐TT. Daran wird sich in Form und Inhalt nichts ändern, auch nicht am Verteiler.

Für Fragen, Anregungen und Hinweise auf Fehler stehe ich gern zur Verfügung.

/iele Gr**ü**ß